# SVC XChange in SAP: Kurzanleitung

### Die XChange-Zahlungserfahrungen

Die Mitglieder von Creditreform schützen sich durch Bonitätsprüfungen vor Debitorenverlusten. Sie profitieren dabei vom Austausch von Zahlungserfahrungen. Mit dem Modul lassen sich die Zahlungserfahrungen automatisiert und über eine sichere Verbindung an Creditreform übermitteln.

## Extraktion der Zahlungserfahrung

Zur Extraktion der Zahlungserfahrungen aus SAP haben wir das Programm /CMD/RTOOL\_SVC\_EXTRACT entwickelt. Es identifiziert die zu überwachenden Debitoren und durchsucht deren Buchungsstoff nach relevanten Zahlungserfahrungen. Das Programm kann über die Transkation SE38 online ausgeführt oder als periodischer Hintergrundjob eingeplant werden:

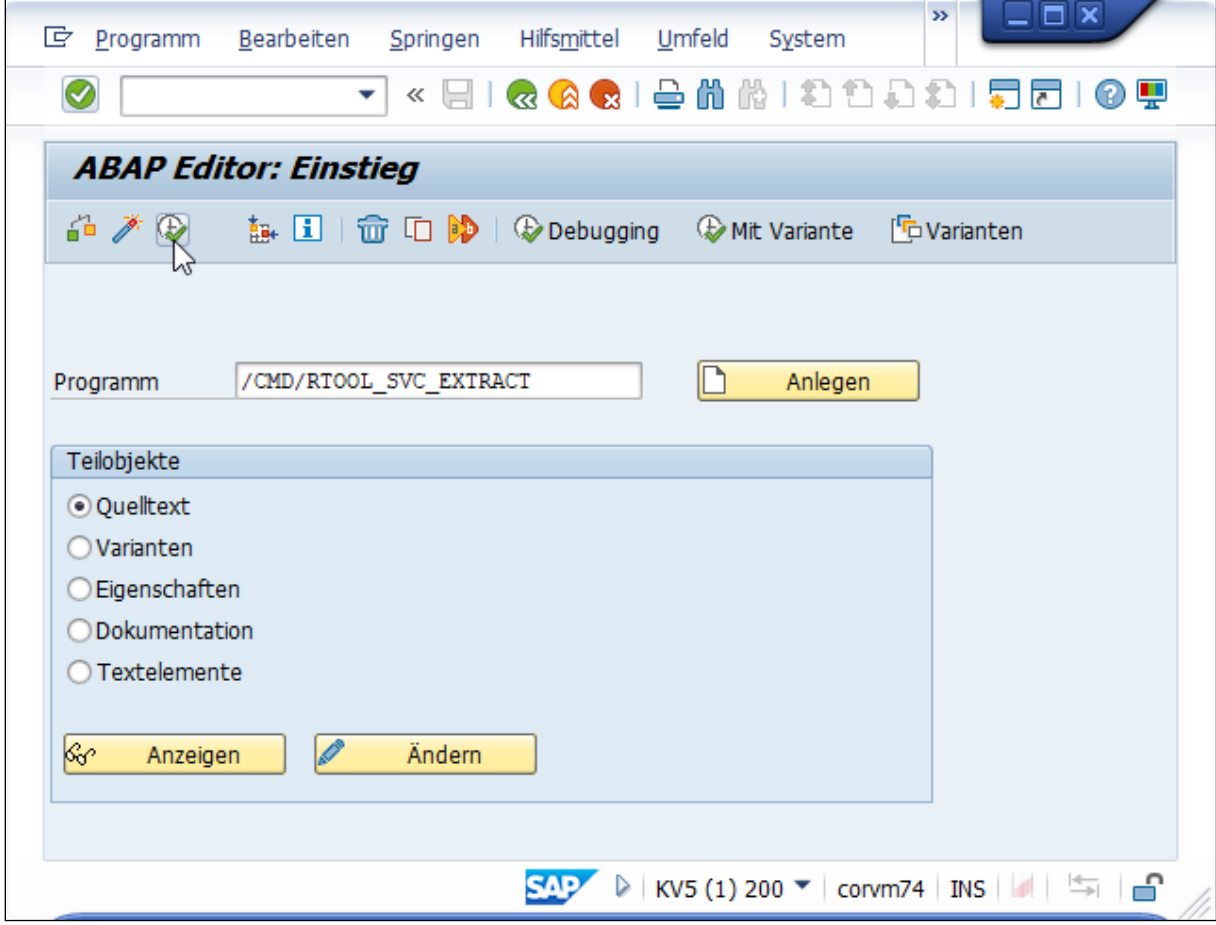

*Abb. 1: Start des Extraktionsprogramms*

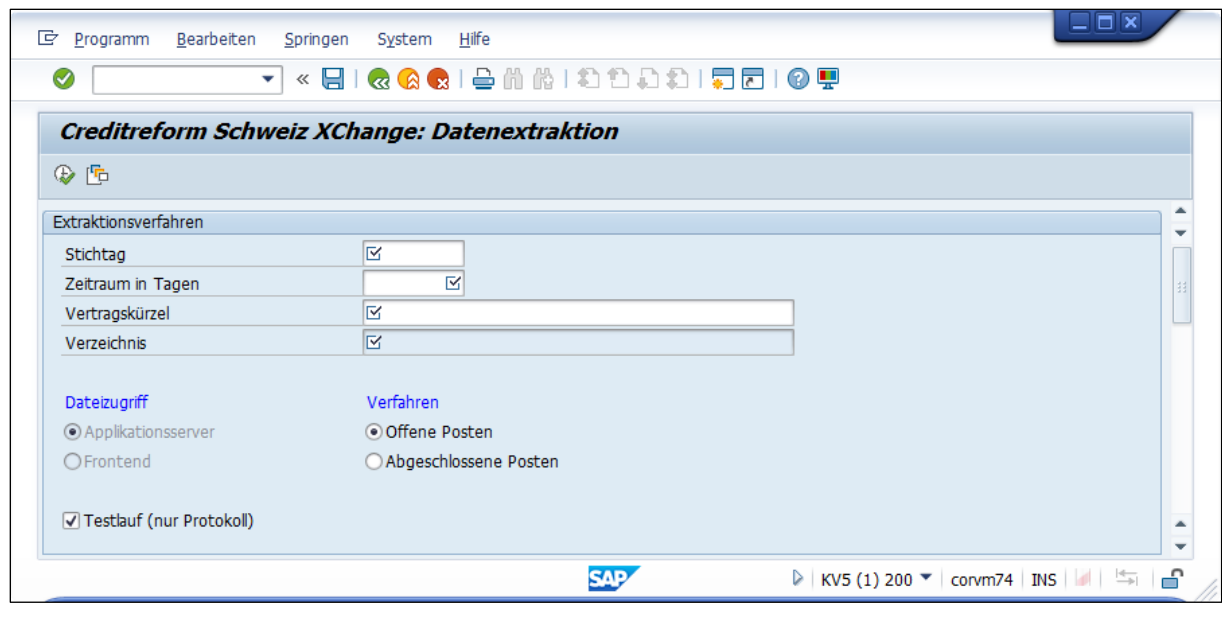

*Abb. 2: Selektionsbild des Extraktionsprogramms*

Sämtliche Einstellungen werden direkt im Selektionsbild des Programms getroffen und können als Selektionsvariante gespeichert werden. Das Selektionsbild besteht hierfür aus den folgenden drei Teilen:

- 1. Extraktionsverfahren
- 2. Zu extrahierende Debitoren
- 3. Zu extrahierende Belege

Im ersten Block werden der Stichtag der Datenermittlung sowie der betrachtete Zeitraum hinterlegt. Ebenfalls geben Sie hier das von Creditreform vergebene Vertragskürzel Ihrer Mitgliedschaft ein und wählen aus, ob die extrahierten Daten auf dem SAP-Applikationsserver oder auf Ihrem Arbeitsplatz-PC abgelegt werden sollen. Zusätzlich wählen Sie aus, ob die Zahlungserfahrungsermittlung auf Basis der offenen oder der abgeschlossenen Posten erfolgen soll. Diese Einstellungen werden daher gemeinsam mit Creditreform getroffen.

**Hinweis:** Der Ablageort der Extraktionsdateien kann nur im Echtlauf ausgewählt werden. Ist das Häkchen bei "Testlauf (nur Protokoll)" gesetzt, wird keine Datei geschrieben und der Ablageort kann nicht hinterlegt werden.

Hinweis: Die Ablage auf Ihrem Arbeitsplatz-PC (Dateizugriff via "Frontend" im Selektionsbild) ist nur zulässig, wenn die Extraktion im Vordergrund ausgeführt wird. Wird das Programm stattdessen im Hintergrund gestartet oder als Batchjob eingeplant, können die Daten technisch bedingt nur auf dem SAP-Applikationsserver abgelegt werden.

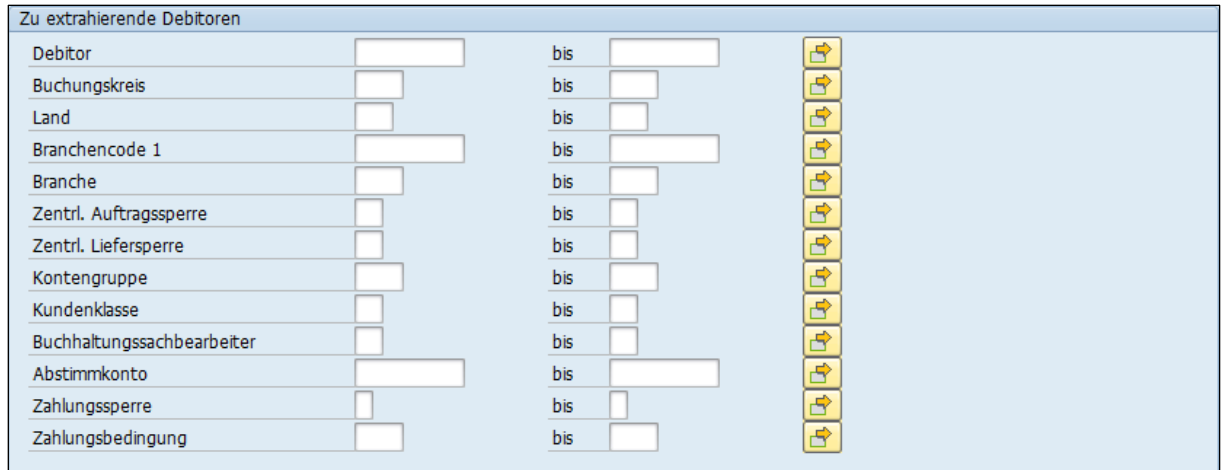

*Abb. 3: Auswahl der zu extrahierenden Debitoren im Selektionsbild*

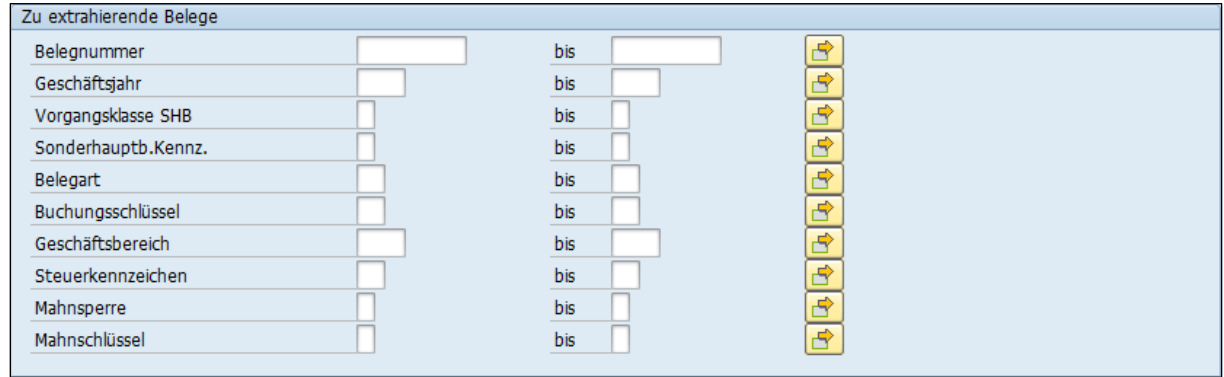

*Abb. 4: Auswahl der zu extrahierenden Belege im Selektionsbild*

Folgende Daten werden durch das Programm extrahiert:

- Auszugsdatum
- Crefonummer des Debitors (falls bekannt)
- SAP-Debitornummer
- Name, Vorname, Straße, Hausnummer, Postleitzahl, Ort des Debitors
- Belegnummer, Rechnungsdatum, Währung, Grundforderung, Fälligkeitsdatum der Belege
- Mahnstatus, offene Forderungshöhe, Zahlungseingangsdatum, Mahnsperre der Belege

Das Ergebnis des Programmlaufs wird in einem Protokoll festgehalten:

| $\blacksquare$ $\blacksquare$ $\times$<br>巵<br>Liste<br>Hilfe<br>Bearbeiten<br>Springen<br>System                                       |                                       |            |            |            |                     |            |           |            |              |                     |   |
|----------------------------------------------------------------------------------------------------|---------------------------------------|------------|------------|------------|---------------------|------------|-----------|------------|--------------|---------------------|---|
| ▾◟▤▮◙◙◙▮ <del>◒</del> ₩₩▮धैै่ฃฃ◘ध▮ଗ◘▮◙ <del>ў</del><br>Ø                                                                                |                                       |            |            |            |                     |            |           |            |              |                     |   |
| Creditreform Schweiz XChange: Datenextraktion                                                                                           |                                       |            |            |            |                     |            |           |            |              |                     |   |
|                                                                                                    |                                       |            |            |            |                     |            |           |            |              |                     |   |
| Creditreform Schweiz XChange: Datenextraktion                                                                                           |                                       |            |            |            |                     |            |           |            |              |                     |   |
|                                                                                                    |                                       |            |            |            |                     |            |           |            |              |                     |   |
| Extraktion der Zahlungserfahrungen                                                                                                    |                                       |            |            |            |                     |            |           |            |              |                     |   |
| Verfahren: Abgeschlossene Posten                                                                                                    |                                       |            |            |            |                     |            |           |            |              |                     |   |
| Stichtag: 22.08.2018                                                                                                    |                                       |            |            |            |                     |            |           |            |              |                     |   |
| Zeitraum: 365 Tage<br>Verzeichnis: C:\Users\schulmeist\Desktop\XChange                                                                  |                                       |            |            |            |                     |            |           |            |              |                     |   |
|                                                                                                    | Dateiname: cormeta-ag 20180822 ap.csv |            |            |            |                     |            |           |            |              |                     |   |
|                                                                                                    |                                       |            |            |            |                     |            |           |            |              |                     |   |
| Debitor                                                                                                    | Belegnummer                           | Belegdatum | Nettofäll. | Skonto 1   | Skonto <sub>2</sub> | Ausgleich  | Betrag    | Währ.      | <b>BUKRS</b> | Mahnung             |   |
| $\mathbf{1}$                                                                                                    | 1400002240                            | 22.09.2016 | 31.01.2018 | 31.01.2018 | 31.01.2018          | 24.07.2018 | 3.000.00  | <b>EUR</b> | 0001         | $\mathbf 0$         |   |
| $\mathbf{1}$                                                                                                    | 1800007364                            | 25.04.2018 | 25.04.2018 | 25.04.2018 | 25.04.2018          | 25.04.2018 | 1.000,00  | <b>EUR</b> | 0001         | $\ddot{\mathbf{0}}$ |   |
| $\mathbf{1}$                                                                                                    | 1800007366                            | 25.04.2018 | 25.04.2018 | 25.04.2018 | 25.04.2018          | 25.04.2018 | 2.000,00  | <b>EUR</b> | 0001         | $\circ$             |   |
| g,                                                                                                    | 100000073                             | 21.08.2015 | 02.03.2018 | 14.02.2018 | 02.03.2018          | 26.06.2018 | 100,00    | <b>EUR</b> | 0001         | $\theta$            |   |
| 8                                                                                                    | 1400000697                            | 31.07.2013 | 31.01.2018 | 31.01.2018 | 31.01.2018          | 26.06.2018 | 390,00    | <b>EUR</b> | 0001         | ō                   |   |
| g                                                                                                    | 1400000915                            | 09.07.2014 | 31.01.2018 | 31.01.2018 | 31.01.2018          | 26.06.2018 | 150,00    | <b>EUR</b> | 0001         | $\mathbf{0}$        |   |
| 8                                                                                                    | 1800000004                            | 05.02.2012 | 02.03.2018 | 14.02.2018 | 02.03.2018          | 26.06.2018 | 54,63     | <b>EUR</b> | 0001         | $\mathbf{0}$        |   |
| 8                                                                                                    | 1800000005                            | 15.03.2012 | 14.04.2012 | 29.03.2012 | 14.04.2012          | 04.10.2017 | 1.230,98  | <b>EUR</b> | 0001         | $\mathbf{0}$        |   |
| 8                                                                                                    | 1800000008                            | 05.04.2012 | 05.05.2012 | 19.04.2012 | 05.05.2012          | 04.10.2017 | 100,64    | <b>EUR</b> | 0001         | $\mathbf{1}$        |   |
| g                                                                                                    | 1800002161                            | 15.09.2012 | 15.10.2012 | 29.09.2012 | 15.10.2012          | 04.10.2017 | 1.000,00  | <b>EUR</b> | 0001         | $\alpha$            |   |
| 8                                                                                                    | 1800002162                            | 18.09.2012 | 18,10,2012 | 02.10.2012 | 18,10,2012          | 04.10.2017 | 1.000,00  | <b>EUR</b> | 0001         | $\mathbf 0$         |   |
| 8                                                                                                    | 1800005080                            | 18.09.2015 | 02.03.2018 | 14.02.2018 | 02.03.2018          | 24,01.2018 | 5.000,00  | <b>EUR</b> | 0001         | $\theta$            |   |
| 8                                                                                                    | 1800005440                            | 01.01.2016 | 02.03.2018 | 14.02.2018 | 02.03.2018          | 26.06.2018 | 10.000,00 | <b>EUR</b> | 0001         | $\mathbf{0}$        |   |
| 8                                                                                                    | 1800005792                            | 07.07.2016 | 02.03.2018 | 14.02.2018 | 02.03.2018          | 26,06,2018 | 1.000,00  | <b>EUR</b> | 0001         | $\theta$            |   |
| 8                                                                                                    | 1800005793                            | 07.07.2016 | 06.08.2016 | 21.07.2016 | 06.08.2016          | 19.10.2017 | 1.000,00  | <b>EUR</b> | 0001         | $\overline{a}$      |   |
| 8                                                                                                    | 1800006661                            | 15.10.2017 | 02.03.2018 | 14.02.2018 | 02.03.2018          | 26.06.2018 | 2.700,00  | <b>EUR</b> | 0001         | $\mathbf{0}$        | ዹ |
| 8<br>$\mathbf{a}$                                                                                                    | 1800006662                            | 19,10,2017 | 18.11.2017 | 02.11.2017 | 18.11.2017          | 19,10,2017 | 1.240,00  | <b>EUR</b> | 0001         | $\mathbf 0$         |   |
|                                                                                                    | 1800006663                            | 10.10.2017 | 02.03.2018 | 14.02.2018 | 02.03.2018          | 26.06.2018 | 1.680,00  | <b>EUR</b> | 0001         | $\mathbf{0}$        |   |
| ∢<br>$-244$                                                                                                    |                                       |            |            |            |                     |            |           |            |              |                     |   |
| ਜ਼ਿ<br>73.884 Bytes übertragen<br><b>SAP</b><br>$\triangleright$ KV5 (1) 200 $\triangleright$ corvm74   INS $\vert$   $\vert$   $\vert$ |                                       |            |            |            |                     |            |           |            |              |                     |   |

*Abb. 5: Spoolausgabe des Extraktionsprogramms*

## Gesicherter Datenaustausch zwischen Kunde und Creditreform

Je nach ausgewähltem Extraktionsverfahren erzeugt das Programm eine von zwei Dateien mit den offenen oder den abgeschlossenen Posten aller ausgewählten Debitoren. Der Dateiname setzt sich dann nach folgendem Muster zusammen:

- **•** Extraktionsverfahren "Offene Posten": *Vertragskürzel\_Stichtag\_*op.csv
- **Extraktionsverfahren "Abgeschlossene Posten":** *Vertragskürzel*\_*Stichtag*\_ap.csv

Der Stichtag wird dabei immer in der Form yyyymmdd (also Jahr, Monat, Tag ohne Trennzeichen) ausgegeben:

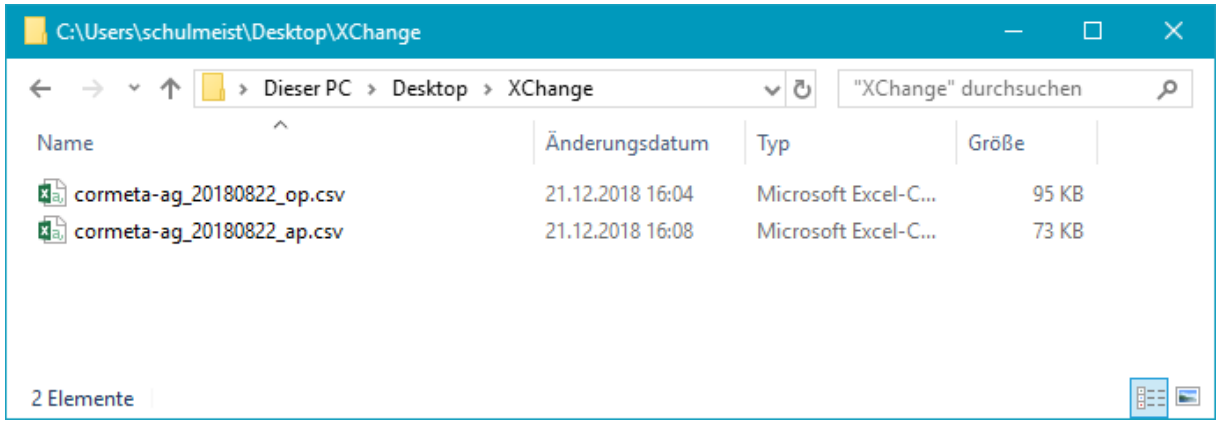

*Abb. 6: Durch das Programm erzeugte Extraktionsdateien für offene und abgeschlossene Posten*

**Hinweis:** Es entsteht immer nur einer der beiden gezeigten Dateien. Es ist in der Regel nicht erforderlich oder sinnvoll, das Programm für beide Extraktionsverfahren zweimal auszuführen. Stattdessen legen Sie in Absprache mit Creditreform fest, ob Sie Ihre offenen oder ihre abgeschlossenen Posten einmelden wollen und behalten diese Einstellung in allen künftigen Programmläufen bei.

Der Übertrag zu Creditreform erfolgt über eine verschlüsselte SFTP-Verbindung. Da sich dies mit SAP-Boardmitteln allerdings nicht automatisieren lässt, muss der Übertrag entweder manuell oder mit Betriebssystemmitteln außerhalb von SAP vorgenommen werden.

Falls Sie die Extraktionsdateien von Hand übertragen möchten, können Sie hierfür die bereitgestellte Webseite von Creditreform nutzen. Melden Sie sich hierfür einfach mit Ihren Zugangsdaten auf der Seit[e https://sftp.crediweb.ch/](https://sftp.crediweb.ch/) an und laden Sie die jeweils neuste Extraktionsdatei dort hoch:

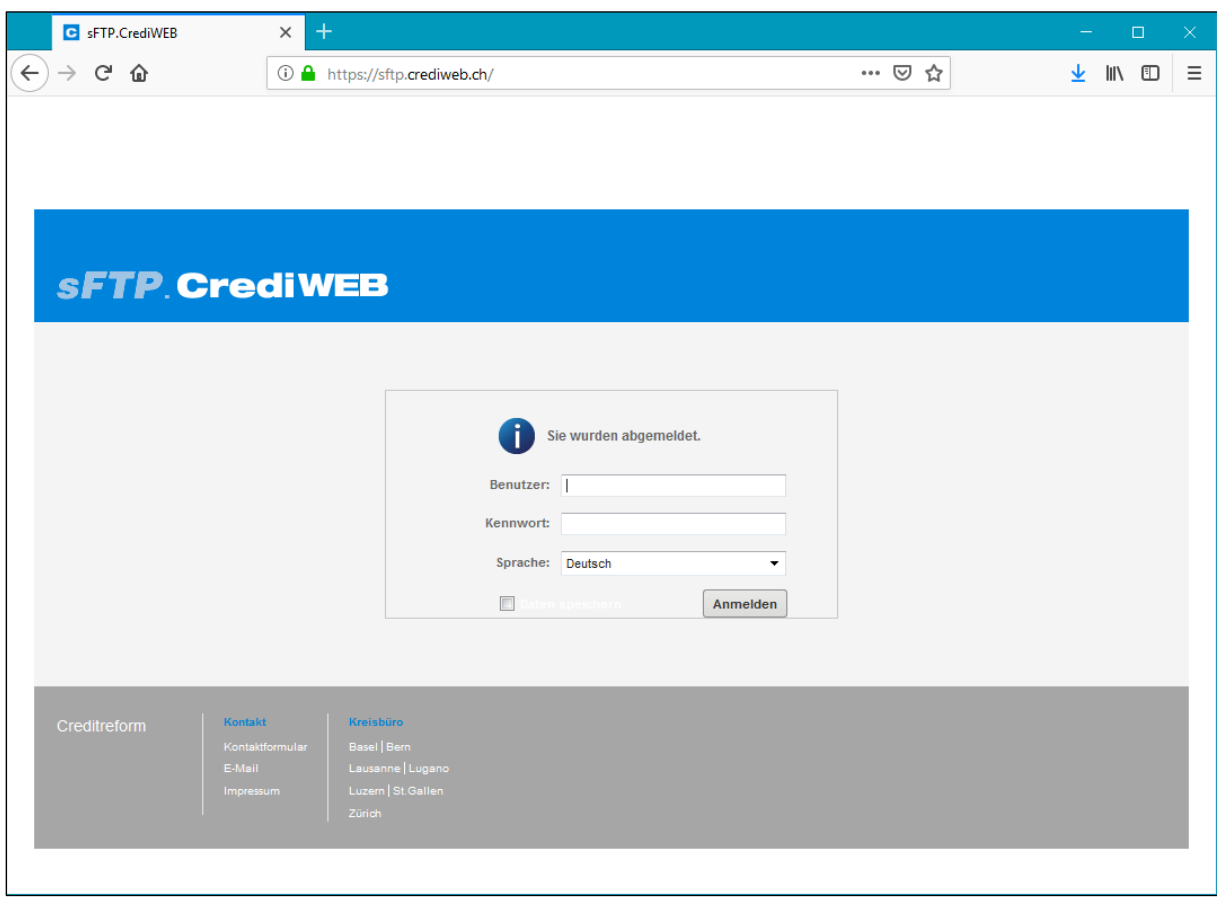

*Abb. 7: Anmeldung im Webfrontend*

Wenn Sie sich im Webfrontend anmelden, finden Sie dort bereits ein Verzeichnis namens Xchange und darin ein Verzeichnis namens to creditreform vor, in dem die Dateien abgelegt werden können. Über den Button "Upload" können die Dateien dann hochgeladen werden:

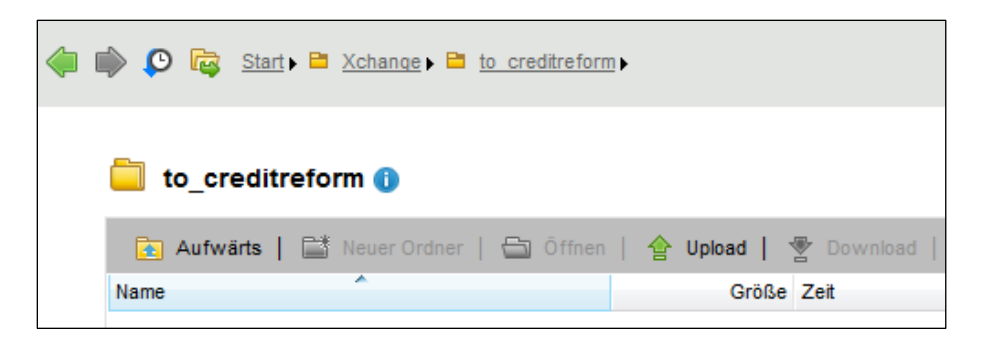

*Abb. 8: Zielverzeichnis zum Upload der Extraktionsdateien im Webfrontend*

#### Automatisierung des Datenaustauschs

Mit Hilfe eines SFTP-Programms kann der Datenaustausch mit Creditreform auch vollständig automatisiert werden. Dies bietet sich insbesondere an, wenn das SAP-Extraktionsprogramm als periodischer Batchjob eingeplant wird und somit in regelmäßigen Abständen automatisch läuft. In diesem Fall können Sie mit Betriebssystemmitteln einen zeitlich nachgelagerten Job einplanen, der die automatisch entstandenen Dateien an Creditreform übermittelt und ggf. archiviert. Das genaue Vorgehen hängt von Ihrem konkreten Betriebssystem ab. Generell läuft es aber auf folgende, zu automatisierende Kommandos hinaus:

```
$ sftp sftp.crediweb.ch -l benutzername -pw passwort
> cd Xchange
> cd to_creditreform
> put dateiname.csv
> exit
$ mv dateiname.csv archivverzeichnis
```
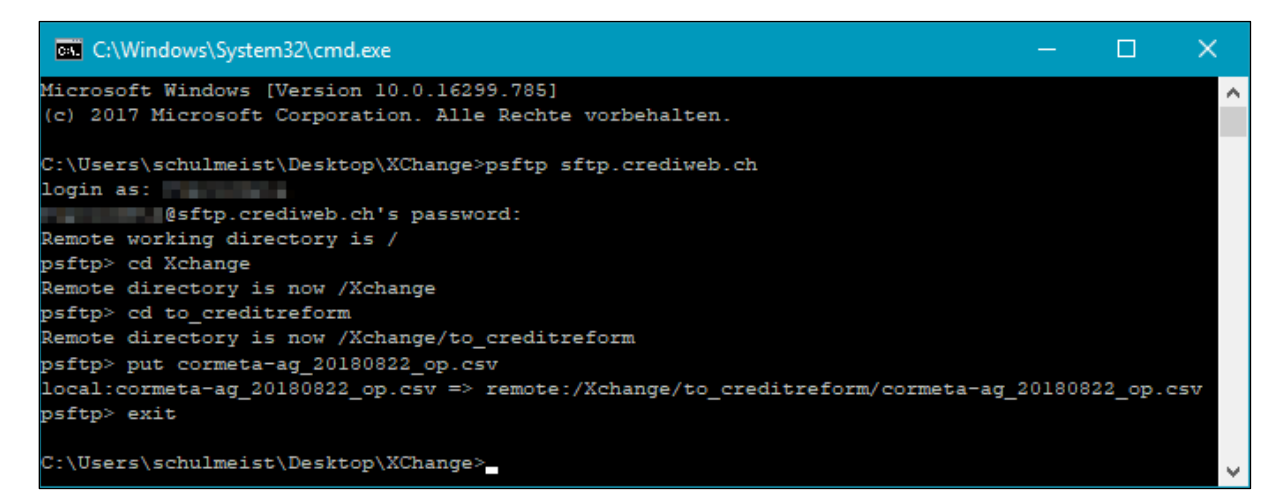

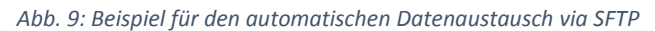